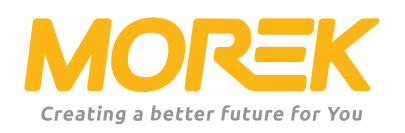

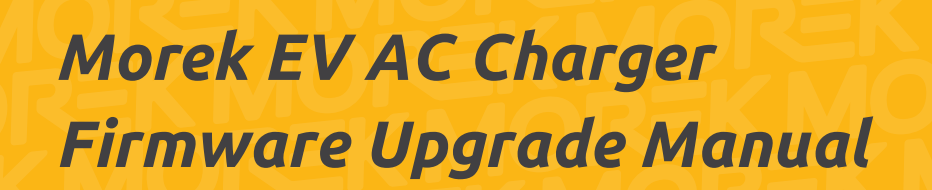

*ev.morek.eu*

Get electric cars charged easily and quickly

## *Contents*

*Morek EV AC charger certificate update (v1.02) 3*

*The Morek EV Tool for configuring the AC chargers allows changes to be made and charger parameters to be set. Install the Morek EV Tool from the Google Play Store or Apple App Store.*

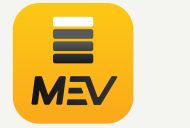

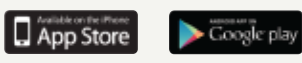

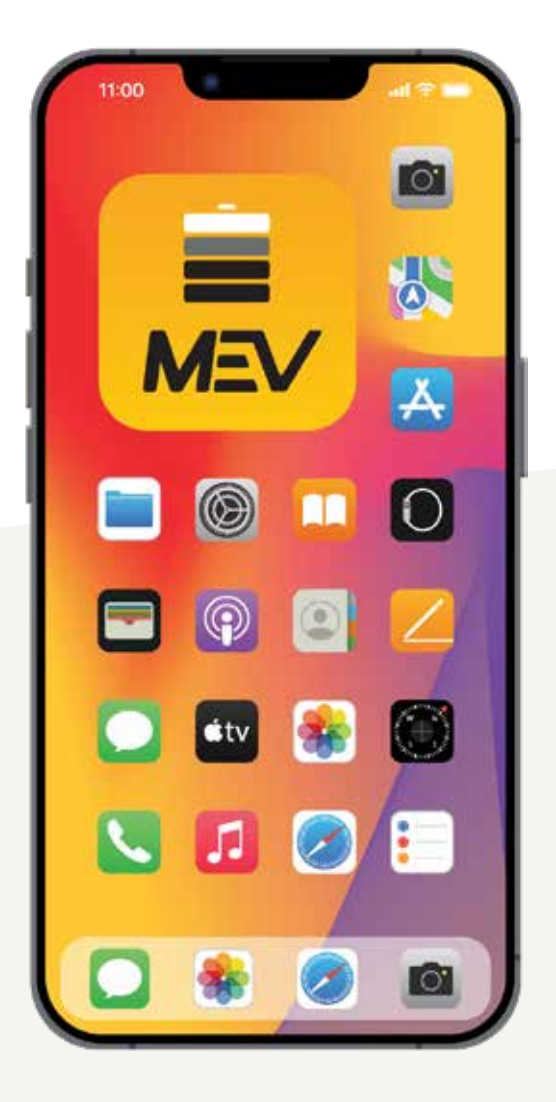

## *Morek EV AC Charger Certificate Update to v1.02*

### *Update via MicroSD Card*

The fastest and safest way to update Morek EV AC chargers firmware is to perform the update using a MicroSD card with a speed of 10. Most newer cards come with speed 10.

Before the update, please power down the charger and remove the front cover of the charger.

Format the SD card to MS-DOS (FAT) - *this is important!*

Download the firmware update .zip file from the URL: https://bit.ly/3rbKmrs

OR scan the QR code!

Located and downloaded the update ZIP file, extract the folder and copy the two files to the formatted MicroSD card.

Insert the MicroSD card into the charger's SD card slot, located below the LAN (Ethernet) port and above the power connection terminal on the green board.

The card should be inserted with the connection pins facing down. The inserted card should make a click sound and stay in the slot. If the card won't stay in the slot (as shown in the picture), please try to insert the card another way.

After correctly inserting the MicroSD card into its slot, power the charger back on.

Mac OS Extended (Journaled) Mac OS Extended (Case-sensitive, Journaled)

MS-DOS (FAT) \* **ExFAT** 

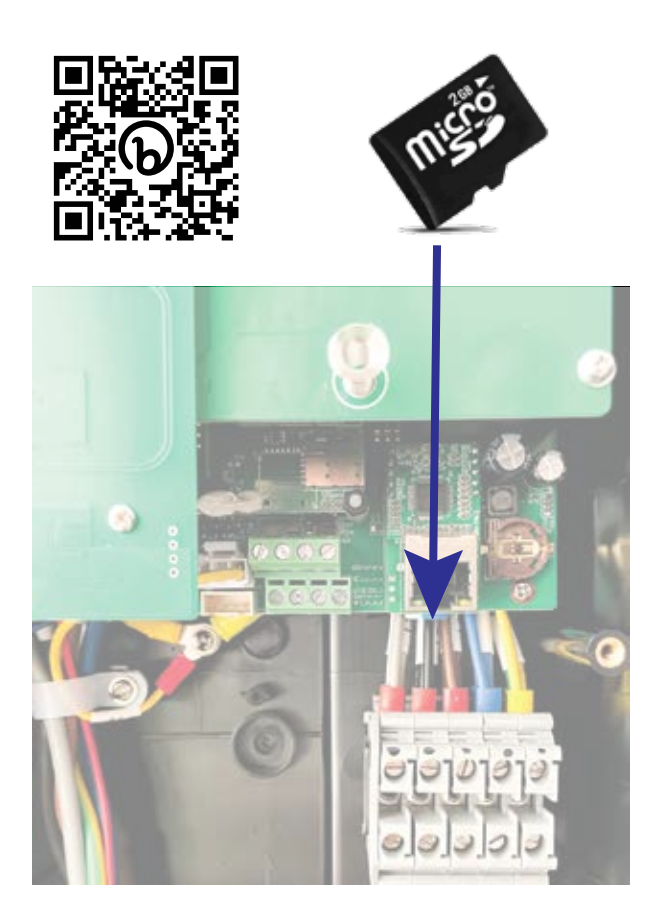

The screen/LED indicator will blink during the update process and will stop after it's finished. When the update is done, the charger will restart and make a "beep" sound.

When the charger has restarted, please power it down again and remove the SD card from its slot. If you leave the card in the charger, it will perform the update after every restart.

If you encounter any problems, have additional questions, or need further assistance, please contact: ev.morek.eu.

#### *For installers and developers.*

Unlock the potential of quick and affordable installation with our well-thought-out solution. Experience the benefits and elevate your business to new heights.

#### *For the property owner and manager.*

Our comprehensive charging solution and management software enhance the appeal and revenue of your property with EV charging infrastructure.

#### *For the end-user.*

Simplify your EV charging experience with our user-friendly interface and stylish chargers. Take control remotely, access valuable app stats, and expand effortlessly across locations.

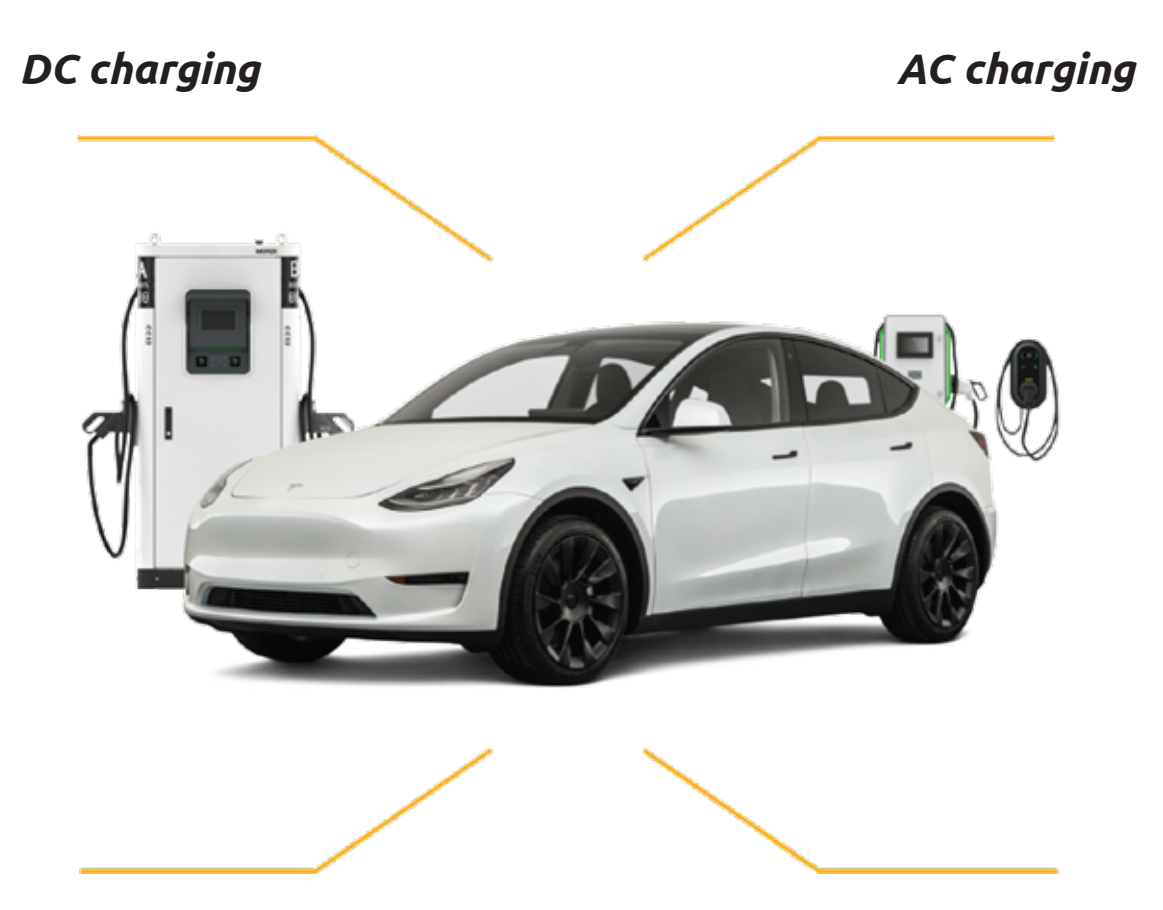

*Mobile charging Charging accessories*

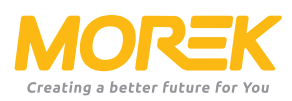

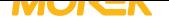

## *Manage chargings the easy, effective, and versatile way*

Manage electric car charging locally or in various locations across Europe from one system.

Morek AC chargers and also 30-40 kW DC chargers can be installed either on a wall or pole which enables infrastructure planning for indoor or outdoor parking spaces more flexibly.

The installation process is simplified for maximum efficiency. The charger comes with a preset configuration and easy access with the Morek EV Tool APP to reduce setup time.

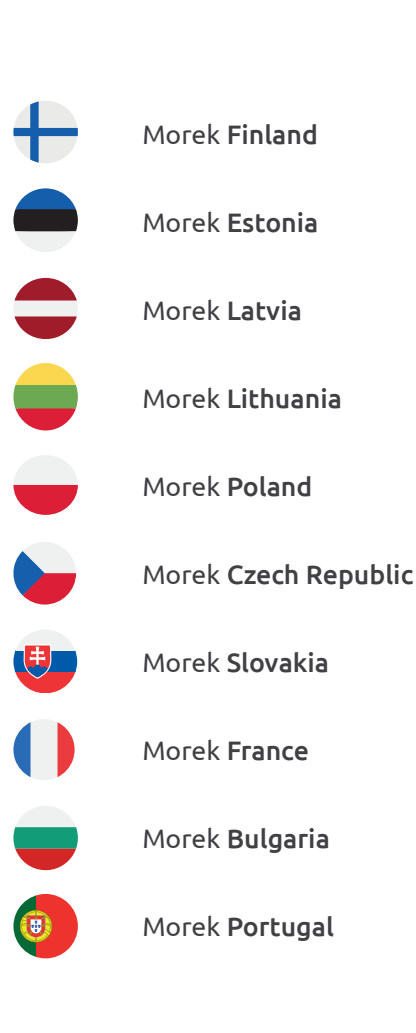

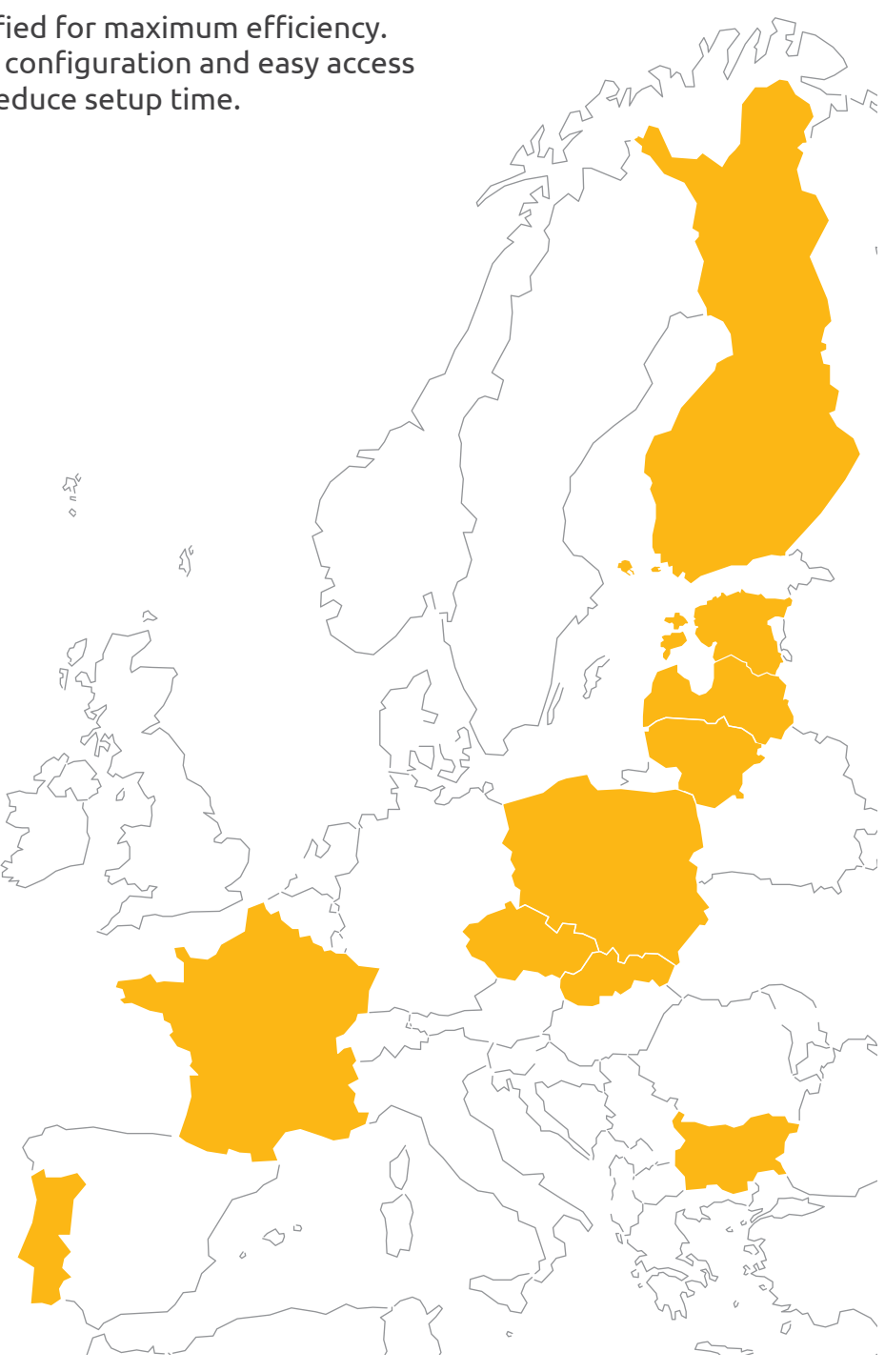

# *Questions? Make us work harder!*

 $\overline{a}$  $\sqrt{}$ 

 $\sqrt{\zeta}$ 

More information about Morek EV chargers and discussions about EV user cases can be found from *ev.morek.eu*

 $\frac{1}{2}$ 

 $\mathbb{S}^6$ 

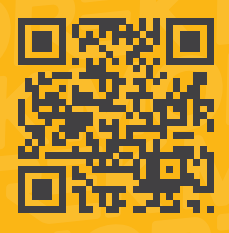